10

## Новый GSM-модуль Neoway M680 OpenCPU

с возможностью загрузки

приложений пользователя

**Андрей Анисимов** avan@efo.ru

 $\sum_{\text{MHU}}$  <br/> «Милимия Neoway выпустила бюджет-<br>Можно OpenCPU, одной из ключевых особенностей которого является возможность ный ультракомпактный GSM-модуль M680 OpenCPU, одной из ключевых использования его в качестве управляющего контроллера. Такое решение позволяет снизить стоимость и уменьшить габариты оборудования. В статье рассматривается как сам модуль, так и основные возможности платформы Neoway OpenCPU.

M680 OpenCPU (рисунок) — четырехдиапазонный GSM-модуль GPRS class 12 (скорость 85,6 кбит/с), обеспечивающий возможность загрузки приложений разработчиков. Модуль выполнен в 83-контактном корпусе LGA.

M680 OpenCPU построен на микросхеме GSM-процессора MediaTek MT6260, прекрасно зарекомендовавшей себя в модулях M660, M680 и M660A. Основные технические характеристики модуля приведены в таблице 1.

Модуль также характеризуется расширенным набором аудиоинтерфейсов: два микрофонных входа, три аудиовыхода и цифровой интерфейс PCM. Описание аналоговых аудиоинтерфейсов приведено в таблице 2.

Описание модуля M680 OpenCPU невозможно без краткого обзора его программной платформы. Платформа OpenCPU позволяет использовать GSM-модуль в качестве управляющего контроллера и содержит три

## **Таблица 1.** Технические характеристики GSM-модуля M680 OpenCPU

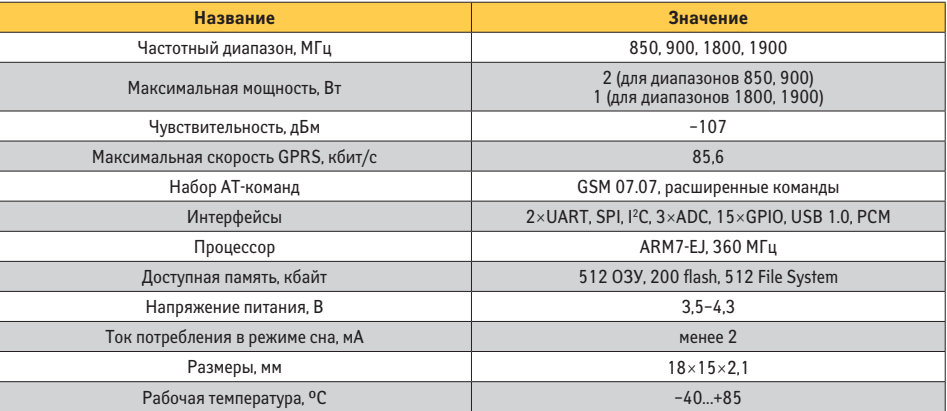

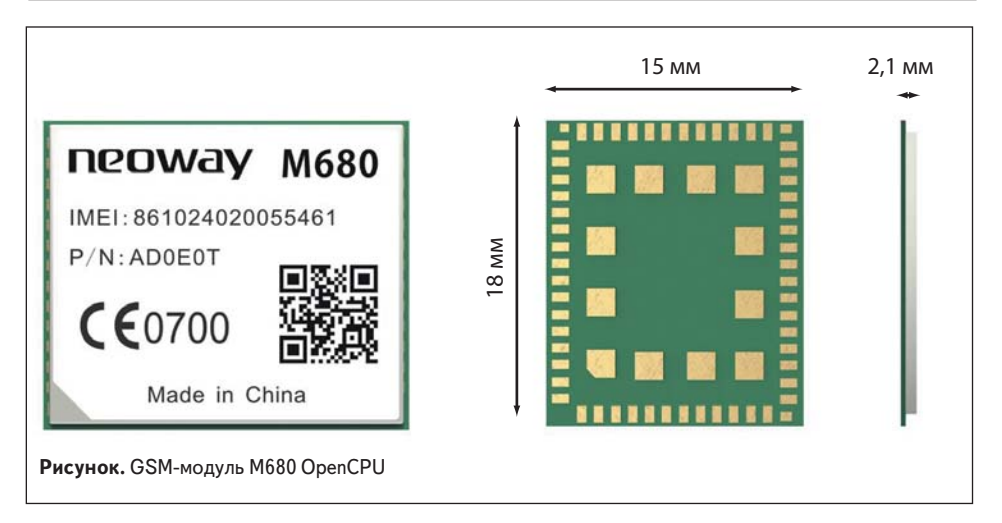

БЕСПРОВОДНЫЕ ТЕХНОЛОГИИ №3 '15

| Обозначение вывода | Направление (вход/выход) | Название                              | Примечание                                                                     |
|--------------------|--------------------------|---------------------------------------|--------------------------------------------------------------------------------|
| <b>SPKP</b>        | Выход                    | Громкоговоритель, положительный вывод | Максимальная выходная мощность 0,8 Вт на нагрузке 8 Ом                         |
| <b>SPKN</b>        |                          | Громкоговоритель, отрицательный вывод |                                                                                |
| MICP0              | Вход                     | Микрофон 0, положительный вывод       | Максимальная разность потенциалов между выводами не должна<br>превышать 200 мВ |
| <b>MICNO</b>       |                          | Микрофон 0, отрицательный вывод       |                                                                                |
| EAR-L              | Выход                    | Левый наушник                         | Допустимо подключение наушников с сопротивлением 16 или 32 Ом                  |
| EAR-R              |                          | Правый наушник                        |                                                                                |
| MIC <sub>1</sub>   | Вход                     | Микрофон 1                            |                                                                                |
| <b>RECN</b>        | Выход                    | Аудиовыход, положительный вывод       | Аудиовыход, рассчитанный на нагрузку 32 Ом                                     |
| <b>RECP</b>        |                          | Аудиовыход, отрицательный вывод       |                                                                                |

**Таблица** 2. Аналоговые аулиоинтерфейсы молудя M680 OpenCPU

уровня: ядра, программных интерфейсов (API) и приложения пользователя. Приложение пользователя представляет собой программу на языке Си и может использовать программные интерфейсы, которые включают в себя UART, GPIO, I<sup>2</sup>C, SPI, USB, ADC, аудио, а также интерфейсы работы с оперативной и flash-памятью, файловой системой, таймерами, прерываниями, системным временем. Взаимодействие ядра с пользовательским приложением реализуется с помошью функций обратного вызова (callback). Когда в системе происходит определенное событие, вызывается соответствующая этому событию callbackфункция. Bce callback-функции должны быть зарегистрированы в приложении перед началом их использования. Приложение может содержать до семи задач (tasks), взаимодействующих друг с другом.

Пользователю доступны до 32 таймеров, АРІ работы с системным временем. Для управления модулем из приложения пользователя с помощью AT-команд используется виртуальный порт UART. Например, следующее выражение посылает на виртуальный UART команду AT+CSQ: Neoway\_VirtualUartSend(NEOWAY\_  $MOD_USER1,''AT+CSQ\r",7);$ 

Кроме стандартных команд управления модулем, разработчику доступно большое количество дополнительных АТ-команд, облегчающих разработку. К ним относятся команды работы с протоколами TCP, UDP, FTP, DNS, HTTP, HTTPS, SMTP, POP3, ICMP, работы с файлами, определения местоположения модуля по идентификаторам базовых станций, автоматического включения/выключения модуля, eCall и др.

Для управления режимом пониженного энергопотребления предназначена функция Neoway\_Sleep(). Выражение Neoway\_ Sleep (NEOWAY\_TRUE) включает режим пониженного энергопотребления, а выражение Neoway\_Sleep(NEOWAY\_FALSE) выключает его. В режиме Sleep модуль принимает входящие звонки и SMS-сообщения и автоматически возвращается в спящий режим по их завершении.

Для отладки программы может использоваться тестовая функция Neoway TestFunction(), которая выполняет заданную пользователем последовательность команд при подаче на физический интерфейс UART модуля команды AT+TEST=<PARAM>, где PARAM - любая заранее опреледенная последовательность символов.

Также лля нелей отлалки может использоваться функция Neoway\_Print(), предназначенная для вывода последовательности символов на физический UART модуля.

В качестве примера приведем текст приложения, которое при нажатии внешней кнопки осуществляет звонок на заданный номер.

\*\*\*\*\*\*\*\*\*\*\*\*\*\*\*\*\*\*\*\*\*\*\*\*\*

Программа, выполняющая вызов на номер +71234567890 при появлении высокого уровня на выводе 40 GSM-модуля M680 OpenCPU

\*\*\*\*\*\*\*\*\*\*\*\*\*\*\*\*\*\*\*\*\*\*\*\*\*/

#ifdef \_\_EXAMPLE\_HELLOWORLD\_

#include "neoway\_openplatform.h"

U8 AT\_MAKE\_CALL[] = "ATD+71234567890;\r"; // АТ-команда совершения вызова на номер +71234567890 void Neoway\_UserInit(void)

Neoway StopWatchdog(); //Остановить watchdog Neoway\_InterruptInit(44,NEOWAY\_INT\_10); //Установить GPIO 44 (pin 40) как прерывание 10

Neoway\_InterruptSetDebounceTime(NEOWAY\_ INT 10.40): //Установить время дребезга контактов - 40 ТИКОВ

Neoway\_InterruptSetPolarity(NEOWAY\_

INT 10, NEOWAY TRUE); //Установить полярность сигнала - высокий уровень или передний фронт

Neoway\_InterruptSetTriggerMode(NEOWAY\_ INT\_10, NEOWAY\_FALSE); //Прерывание по уровню сигнала

void Neoway UserTask1(NeowayMsqTypeStruct msq type, Neoway Module Type Enum mod\_type)

switch(msg\_type.msg\_id)

case NEOWAY\_MSG\_ID\_INT\_NOTIFY10: Neoway\_VirtualUartSend(NEOWAY\_ MOD\_USER1, AT\_MAKE\_CALL, strlen(AT\_MAKE\_CALL)); // Позвонить на номер

hreak<sup>+</sup> default:

break:

 $\rightarrow$ 

void Neoway\_IntResponse(NeowayIntNumEnum int\_ no, Neoway Module Type Enum mod\_id)

 $\{$ 

if(int\_no==NEOWAY\_INT\_10)

Neoway\_SendMsgTask(mod\_id,NEOWAY\_MOD\_ USER1.NEOWAY MSG ID INT NOTIFY10.NULL.0): // Послать сообщение NEOWAY\_MSG\_ID\_INT\_NOTIFY10 в Neoway\_UserTask1 при поступлении прерывания 10

void Neoway RegisterCallbackFunction(void)

Neoway\_RegisterCallBack(NEOWAY\_KB\_ID\_USER\_ TASK\_1,(U32)Neoway\_UserTask1); //Регистрация

функции Neoway\_UserTask1 Neoway\_RegisterCallBack(NEOWAY\_KB\_ID\_INT\_

RESPONSE,(U32)Neoway\_IntResponse);  $\frac{1}{2}$ Регистрация функции Neoway IntResponse

 $#$ endif

В данном примере функция Neoway UserInit() используется для остановки Watchdog и конфигурирования вывода 40 модуля в качестве входа прерывания. При поступлении прерывания функция обработки прерываний Neoway\_IntResponse() посылает сообщение об этом событии в задачу UserTask1, после чего функция Neoway\_UserTask1() осуществляет вызов на номер +71234567890.

Производитель предоставляет около тридцати программных примеров, демонстрирующих работу с API OpenCPU. Для компиляции приложения используется компилятор RVDS.

Загрузка приложения в модуль может осуществляться как через UART с помощью программы FlashTool, так и удаленно, используя ТСР-соединение. Процедура загрузки приложения описана в [1] и на сайте www.wless.ru.

Примеры приложений, инструкцию на русском языке по установке компилятора и работе с примерами, а также программу FlashTool можно получить у официального дистрибьютора Neoway в России — компании ЭФО.

## Заключение

GSM-модуль Neoway M680 OpenCPU может использоваться в качестве управляющего контроллера в приложениях, где необходимо уменьшить стоимость и габариты разрабатываемого устройства. Готовые программные примеры, недорогие отладочные средства и оперативная поддержка производителя позволяют уменьшить время и стоимость вывода продукта на рынок.

## Литература

- 1. Neoway\_OpenCPU\_Development\_Guide\_V2\_5. pdf
- 2. Neoway\_OpenCPU\_API\_Description\_V2\_0. pdf
- 3. Neoway\_M680\_OpenCPU\_Module\_Hardware\_ User\_Guide\_V1\_4.pdf
- 4. Neoway\_M680\_GPRS\_Module\_AT\_Command\_ Set\_V1\_9.pdf
- 5. www.wless.ru